## Тема: **ОФОРМЛЕНИЕ ФОРМУЛ РЕДАКТОРОМ MS EQUATION**

**Цель занятия.** Изучение информационной технологии создания документов, содержащих формулы.

### *Порядок работы*

- 1. Запустите программу MicrosoftWord.
- 2. С помощью команд *Вид/Колонтитулы* создайте верхний колонтитул следующего содержания: «Формулы для финансово-экономических расчетов» (шрифт 12,TimesNewRomanCyr, полужирный, курсив).

3. Загрузите редактор формул командами *Вставка/Объект/Microsoft Equation.*

На экран выводится панель EquationEditor*(Редактор формул)* (рис. 7.1).

*Краткая справка.* На верхней панели (математических символов) расположены кнопки для вставки в формулу более 150 математических символов, большая часть которых недоступна в стандартном шрифте Symbol. Для вставки символов в формулу нажмите кнопку в верхнем ряду панели инструментов, а затем выберите определенный символ из палитры, появляющейся над кнопкой.

На нижней панели (шаблонов) расположены кнопки, предназначенные для вставки шаблонов или структур, включающих символы типа дробей, радикалов, сумм, интегралов, произведений, матриц и различных скобок или соответствующих пар символов типа круглых и квадратных скобок. Во многих шаблонах содержатся специальные места, в которые можно вводить текст и вставлять символы. В редакторе формул содержится около 120 шаблонов, сгруппированных в палитры. Шаблоны можно вкладывать один в другой для построения многоступенчатых формул.

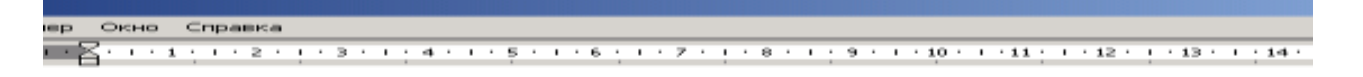

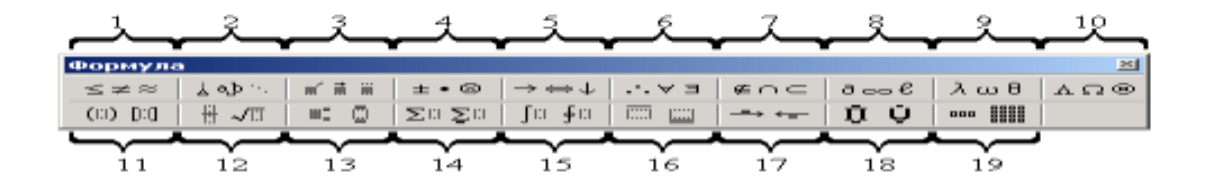

### **Назначение нижних и верхних кнопок панели «Редактора формул»**

(согласно нумерации кнопок панели на рис. 1)

- 1. вставка символов отношений;
- 2. вставка пробелов и многоточий;
- 3. надсимвольные элементы, позволяющие добавлять к математическим переменным примы, крышки, черту или точку;
- 4. вставка операторов;
- 5. вставка стрелок;
- 6. вставка логических символов;
- 7. вставка символов теории множеств;
- 8. вставка разных символов (символы дифференциального исчисления, символы градуса, угла, перпендикуляра и др.);
- 9. вставка строчных букв греческого алфавита;
- 10. вставка прописных букв греческого алфавита;
- 11. —вставка шаблонов разделителей:
- 12 вставка шаблонов дробей и радикалов:

$$
\left(\frac{g}{r}\right) = \frac{g!}{r!(g-r)!};
$$

13 — создание верхних и нижних индексов:

$$
\lim_{h\to 0}h(x);
$$

14 — создание сумм:

$$
\sum_{1\leq x\leq y} a_{xy} \sum_{i=1}^m \sum_{s=1}^n a_{is} \sum_i \sum_j \sum_k a_{ij} b_{jk} c_{ki} \Bigg]
$$

15 — вставка интегралов

$$
\Phi(\alpha,\beta)=\int_0^\alpha\int_0^\beta e^{-(n^2+y^2)}dxdy;
$$

16 — создание математических выражений с чертой сверху и снизу:

 $\overline{\lim}h(n)$ 

 $limh(n)$ 

17 — создание стрелок с текстом:

$$
f_n(x) \xrightarrow{p a \text{BHOMePHO}} f: X \xrightarrow{Ha} Y
$$

18. вставка произведений и шаблонов теории множеств;

19. — вставка шаблонов матриц. Шаблоны этой палитры позволяют создавать векторные столбцы, определители, матрицы и другие макеты типа таблиц:

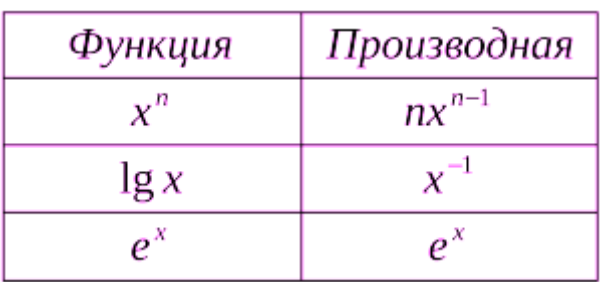

- 4. Создайте последовательно все формулы, приведенные в пунктах. 12-17 (8 формул) с указанием названий. Например-
- 1 Вставка шаблонов дробей

$$
\left(\frac{g}{r}\right) = \frac{g!}{r!(g-r)!};
$$

2 Вставка шаблонов радикалов

И т.д.

.

.

*5. Создайте формулу (9) следующего вида:*

$$
h v_{m,n}^{ij} = \sum_{i} \sum_{j} x_{ij} * x_{i-m, j-n},
$$
<sup>(9)</sup>

пользуясь кнопками:

- кнопка 13, положение 12 (для ввода левой части формулы);
- « знак «равно» и символ <*х*> ввести с клавиатуры;
- кнопка 14, положение 5 (знак суммы);
- кнопка 13, положение 2 (ввод нижних индексов);
- ввести символ «\*» с клавиатуры (или кнопка 4, положение 5);
- кнопка 13, положение 2 (ввод нижних индексов).

## *6. Создайте формулу для вычисления суммы платежей, формула (10):*

$$
S = 100R \frac{\left(1 + \frac{r}{100}\right) - 1}{r}.
$$
 (11)

7. Вставьте первую созданную формулу в колонтитул путем копирования формулы.

*8. ИспользуяМастер формул, набрать формулы по образцам:*

$$
tg \alpha \pm \beta = \frac{tg \alpha \pm tg\beta}{1 \pm tg\alpha tg\beta}
$$

$$
\omega = \frac{\varphi}{t};
$$

$$
\omega = \frac{2\pi R}{T};
$$

$$
\alpha = \frac{v^2}{R} = \omega^2 R;
$$

$$
\chi = \frac{-b \pm \sqrt{b^2 - 4ac}}{2a};
$$

$$
R_0 = \frac{1}{\left(\frac{S^s \psi^s}{S!(1-\psi)} + \sum_{n=0}^{S-1} \frac{S^n \psi^n}{n!}\right)};
$$

$$
\left(\frac{a}{b}\right) \leq (h_i) \leq [l * (r_i + q_i)];
$$

$$
\sum_{i=1}^{m} W_i \left(U_i^{\omega}\right) \leq S_0;
$$

$$
\sum_{i=1}^{m} W_i \left(U_i^{\omega}\right) \leq S_0;
$$

$$
(19)
$$

$$
opt \left[C = \left[W_i \left(U_i^{\omega}\right), Z_j \left(U_j^{\omega}\right)\right]\right].
$$

<u>9. Набрать формулы по образцу, используя символы(Вставка/Символ) (рис. 2) и преобразователи в верхний/нижний индексы.</u>

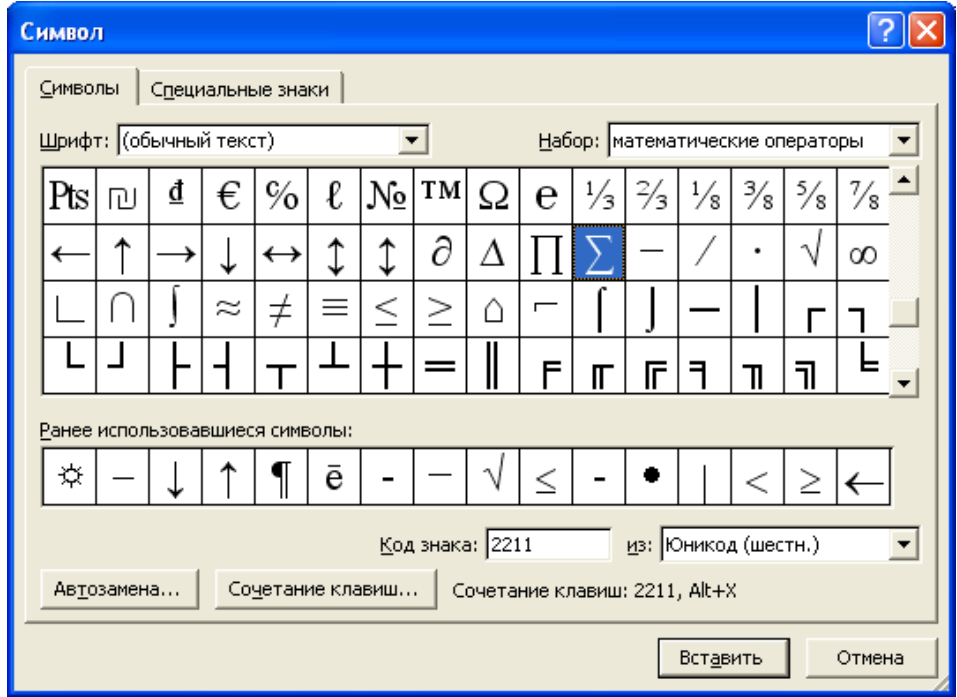

Рис. 7.2. Вставка символа суммы  $\Sigma$ 

Преобразователи в верхний/нижний индексы, представленные иконками  $x_2$  и  $x_1^2$  на закладке шрифт.

### Образец задания

$$
\sum (X_0^2 + Y_0^2) + \sum (X_n^2 + Y_n^2); \quad (21)
$$

 $\text{lgnx}^{(n-1)}$ +  $\text{lgnx}^{(n+1)}$ ; (22)

 $Cos(a_0+a_1+a_2+\ldots+a_n)$ . (23)

### 10. Набрать и оформить формулу в соответствии с методическими указаниями по оформлению отчетов по практике, курсовых и дипломных работ.

- 1. Пояснение значений символов и числовых коэффициентов следует приводить непосредственно под формулой в той же числовой последовательности, в которой они даны в формуле. Значение каждого символа и числового коэффициента следует давать с новой строки. Первую строку пояснения начинают со слова «где» без лвоеточия.
- 2. Уравнения и формулы следует выделять из текста в отдельную строку.
- 3. Выше и ниже каждой формулы или уравнения должно быть оставлено не менее одной свободной строки. Если уравнение не умещается в одну строку, оно должно быть перенесено после знака равенства «=», после знака «+», или после других математических знаков с их обязательным повторением в новой строке.
- 4. Формулы и уравнения в работе следует нумеровать порядковой нумерацией в пределах всей работы арабскими цифрами в круглых скобках в крайне правом положении напротив формулы. Допускается нумерация формул в пределах раздела.
- 5. Если в работе только одна формула или уравнение, то их не нумеруют.

# Пример

$$
H(a) = -\sum_{i=1}^{N} \frac{1}{N} \log \frac{1}{N},
$$
 (24)

где  $H(a)$  – энтропия системы,

N- количество возможных состояний системы.

#### Лополнительные залания

## 11. Набрать текст и формулы по образцу.

### Образец задания

Коэффициент корреляции Пирсона используется как мера линейной зависимости между множеством зависимых переменных у и множеством независимых переменных х. Значение коэффициента заключено в пределах от -1 до +1 и определяется по следующей формуле  $(25)$ :

$$
r = \frac{n(\sum xy) - (\sum x)(\sum y)}{\sqrt{[n\sum x^2 - (\sum y)^2][n\sum y^2 - (\sum y)^2]}}.
$$
 (25)

## Образец задания

**Пример 1.** В прямоугольном $\triangle ABC$  известны длина гипотенузы $AB$ , равная числу 12,5, и косинус угла $ABC$ , равный числу 44/125. Найти величины синуса угла $CAB$  и площадь треугольника.

Дано:  $c = 12.5$  и соs $\beta = 44/125$ . Найти sinα и S.

Peщение: имеем  $\sin \alpha = a/c = \cos \beta = 44/125 = 0.325$ ;

 $a = c*sin\alpha = 12,5*0,325 = 4,4;$ 

 $\sin \beta = \sqrt{1-\cos^2 \beta} = \sqrt{1-(44/125)^2} = 0.936;$ 

 $S = 1/2$  (a \* c \* sin $\beta$ ) = 1/2 \* 4,4 \* 12,5 \* 0,936 = 25,74.

Ответ: 0.325: 25.74.

Пример 2. В условиях предыдущей задачи найти периметр треугольника и радиус вписанной в него окружности.

Pешение: имеем  $b = c * sin\beta = 12.5 * 0.936 = 11.7$ ;

 $2p = a + b + c = 4,4 + 11,7 + 12,5 = 28,6;$ 

 $p=14.3$ ;  $S = p * r$ ;  $r = S/p = 22.74/14.3 = 1.8$ .

Ответ: 28,6; 1,8.

Пример 3. В треугольнике даны длины трех сторон, равные 41, 84, 85. Вычислить радиус вписанной и удвоенный радиус описанной окружностей.

Дано:  $a = 41, b = 84, c = 85$ . Найтиг иR.

Решение: радиусы *г* и Rлегко выражаются через площадь S треугольника. Кроме того, площадь можно найти по формуле Герона:

$$
S = \sqrt{p * (p - a)(p - b)(p - c)};
$$

имеем  $p(a + b + c)/2 = (41 + 84 + 85)/2 = 105$ ; тогда

$$
S = \sqrt{105 \cdot 64 \cdot 21 \cdot 20} = 1680;
$$

 $r = S/p = 1680/105 = 16.2$ ;  $R = a*b*c/2S=4l * 84 * 85/2 * 1680 = 87,125$ .

Ответ: 16; 87,125.

Задание 7.6. Набрать текст и формулы по образцу.

Сохраните Отчет выполнения практической работы в папке своей группы имя файла Фамилия ПЗ-4 ДАТА

## Например : *Иванов\_ПЗ-4\_06-03*

Содержание отчета

номер практического занятия

название практического занятия;

Цель работы:

Протокол выполненных заданий.

1. Вставка шаблонов дробей

$$
\left(\frac{g}{r}\right) = \frac{g!}{r!(g-r)!};\tag{1}
$$

2. Вставка шаблонов радикалов ….

$$
\sqrt{\frac{1}{z} + \sqrt{\frac{1}{z} + \sqrt{z}}};
$$
\n(2)

3. ….

.

И тд.